# **2 Der inhaltliche Aufbau eines Internet-Auftritts**

Gerade bei der inhaltlichen Konzeption eines Internet-Auftritts werden viele Fehler begangen. Das zweite Kapitel schildert, was Sie unbedingt vermeiden sollten. Und was auf jeden Fall zu einem erfolgreichen Internet-Auftritt gehört.

#### **Über folgende Themen haben wir im ersten Teil unseres Marketing-Leitfadens berichtet:**

- Kurze und differenzierende Informationen (Inhalte)
- Benutzerfreundlichkeit
- **Interaktion ermöglichen**
- Raum für Kundendialog lassen
- Das Screendesign und seine Gesetzmäßigkeiten
- Informationen dosiert hervorheben
- Aufbau einer gelungenen Textarchitektur
- Symbole mit Erklärungen versehen
- Thematisch passendes redaktionelles Umfeld
- Versteckte, aber bewusst gesteuerte Angaben für Suchmaschinen- Eintragungen (Meta-Daten)
- Schnelle und einfache Änderung von Inhalten
- Verschlüsselte Übermittlung ("abhör"-)kritischer Inhalte im Internet
- Hinweispflicht in einem Internet-Auftritt

## **SSL-Kodierungsschlüssel (Zertifikat) beantragen und einrichten**

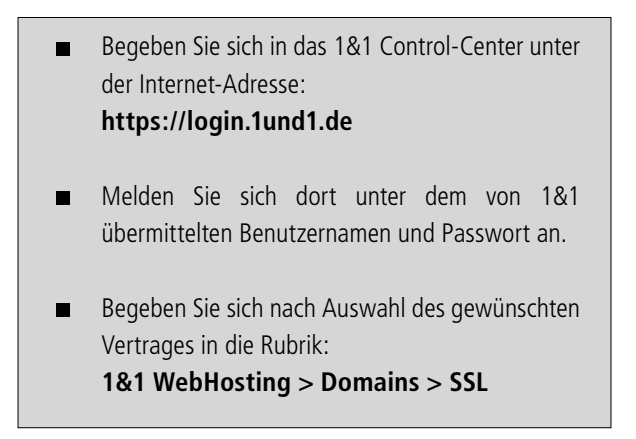

Um ein SSL-Zertifikat für eine Ihrer Domains einzurichten, klicken Sie auf  $\blacksquare$ **'Weiter'**.

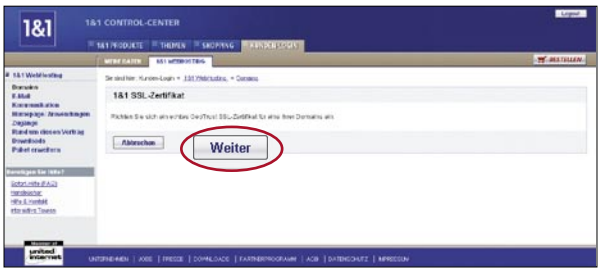

Bevor Sie ein SSL-Zertifikat anlegen, beachten Sie bitte, dass für die gewünschte  $\blacksquare$ Domain keine Weiterleitung aktiviert sein darf. Ebensowenig dürfen die MX-Einstellungen geändert worden sein.

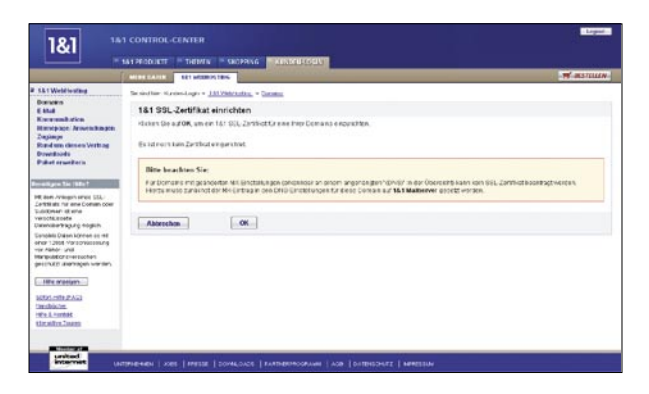

Wählen Sie nun im Drop-Down-Menü die Domain aus, für die Sie ein Zertifikat  $\blacksquare$ einrichten möchten.

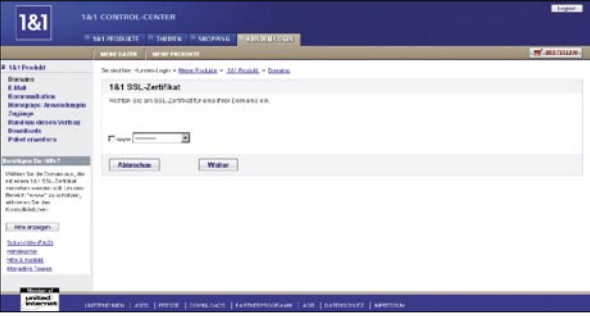

Um die Bestellung im 1&1 Control-Center abzuschließen, akzeptieren Sie bitte  $\blacksquare$ den Teilnehmervertrag von GeoTrust Inc. Anschließend erhalten Sie vom 1&1 WebHosting-Support eine Bestätigungs-E-Mail. Stellen Sie deshalb sicher, dass Sie E-Mails an Ihr Postfach oder eingerichtete Weiterleitungsadressen auch empfangen können.

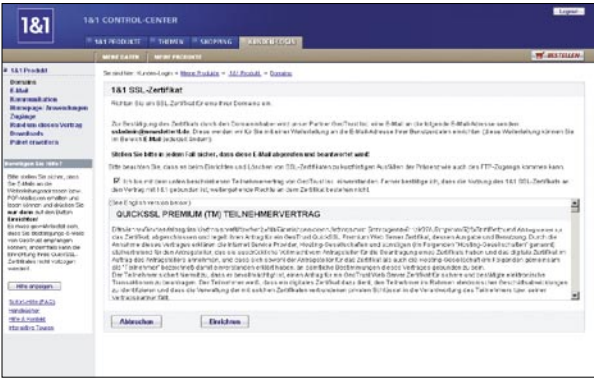

Die Bestätigungs-E-Mail enthält eine URL des 1&1 Partners GeoTrust. Öffnen Sie  $\blacksquare$ die angegebene Seite und bestätigen Sie die Zertifikatsanforderung, indem Sie am unteren Ende auf **'Ich stimme zu'** klicken.

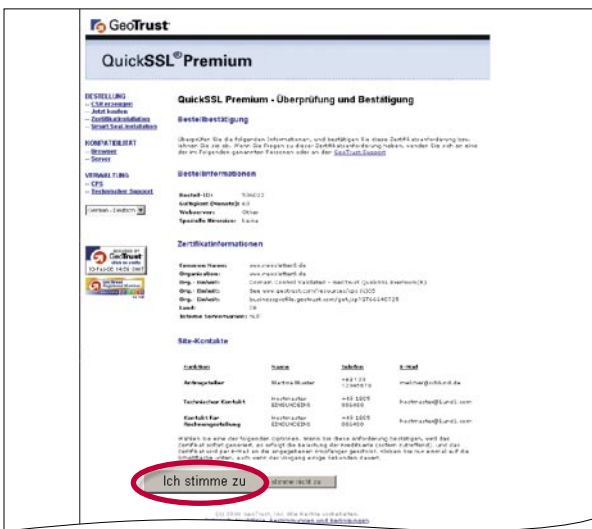

Das Zertifikat wird nun innerhalb von ca. einer Stunde auf dem 1&1 Server für Sie endgültig eingerichtet.

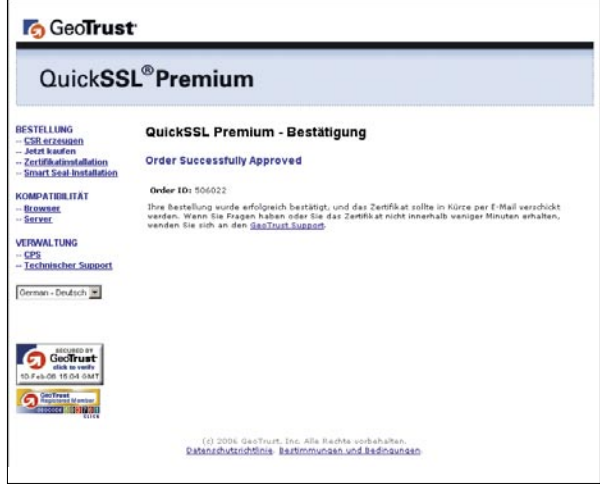

Nach der Einrichtung des SSL-Zertifikats können Sie auf Ihrer Homepage ein "Siegel" platzieren. Dieses "Siegel" bestätigt die Verwendung eines SSL-Zertifikats der Zertifizierungsstelle GeoTrust .

Fügen Sie bitte in den Quelltext Ihrer HTML-Seite, auf der das Siegel erscheinen soll, folgende JavaScript-Befehlszeile ein:

```
<SCRIPT LANGUAGE="JavaScript" TYPE="text/javascript" 
SRC="https://smarticon.geotrust.com/si.js"></SCRIPT>
```
Der Befehl wird Ihre SSL-Registrierungsdaten über den GeoTrust-Server verifizieren und das entsprechende Siegel auf Ihrer Homepage platzieren.

Das auf Ihrer Homepage eingefügte Siegel kann weder per Rechtsklick kopiert noch abgespeichert werden. Das aktuelle Datum und die Uhrzeit garantieren die Aktualität und Echtheit des Siegels.

## **Vorteile**

#### **SSL-Kodierungsschlüssel (Zertifikat) beantragen und einrichten**

- Der Besucher Ihrer Internetseite fühlt sich, wenn er auf Ihrer Website П sensible Daten eingibt, sicher, dass seine Daten genau an denjenigen gelangen, dem er sie geben möchte.
- SSL ("Secure Socket Layer") stellt die verschlüsselte und damit sichere  $\blacksquare$ Kommunikation zwischen Browser (Client) und Server sicher. Somit können sensible Daten zwischen Server und Client ausgetauscht werden.
- Grundsätzlich wird mit SSL die Echtheit des angesprochenen П Webservers verifiziert.
- Erkennbar ist eine SSL-verschlüsselte Seite am "https" in der П Browserbar. Somit weiß der Webseitenbesucher, dass die Kommunikation auf der Website nicht von Dritten "abgehört" wird.